# <u>AUTOCORRELATION FUNCTION IN STATA</u> **AUTOCORRELATION FUNCTION IN STATA**

Original author: Elizabeth Garrett Original author: Elizabeth Garrett

does these three things. It is a bit tedious getting the command into STATA, so bear with me... autocorrelation matrix, or the autocorrelation function. However, I have made a command that No function exists in STATA that makes the autocorrelation scatterplot matrix of residuals, the does these three things. It is a bit tedious getting the command into STATA, so bear with me... autocorrelation matrix, or the autocorrelation function. However, I have made a command that No function exists in STATA that makes the autocorrelation scatterplot matrix of residuals, the

## Setting up the personal ado directory Setting up the personal ado directory

do when you get into STATA is type directory on the c drive. In that case, it would already be there.). So, the first thing you need to your computer (e.g. If you are using a network computer, someone else may have created an ado there. The personal ado directory is created by you if/when you want to write your own installed on a computer, the built-in directory is created and many STATA commands are put for these commands: a built-in ado directory and a personal ado directory. When STATA is commands. Some of STATA's commands are called "ado" commands. STATA has two kinds of directories do when you get into STATA is type directory on the c drive. In that case, it would already be there.). So, the first thing you need to your computer (e.g. If you are using a network computer, someone else may have created an ado commands. This directory does NOT exist unless you create it or someone else has created it on there. The personal ado directory is created by you if/when you want to write your own installed on a computer, the built-in directory is created and many STATA commands are put for these commands: a built-in ado directory and a personal ado directory. When STATA is Some of STATA's commands are called "ado" commands. STATA has two kinds of directories This directory does NOT exist unless you create it or someone else has created it on

### adopath

and got to the c:\ prompt. At the c:\ prompt I typed example, on the network computers, the personal ado directory is c:/ado. So, I went into DOS directory has been created, it just means that is where STATA will look for it (i.e. it is the the [2] is where STATA thinks that your personal ado directory is. This does NOT mean that the in the command window to see where your personal ado directory should be. The entry next to "search path"). So, check to see if the directory exists. If it is there, great. If not, create it. For and got to the  $c$ : prompt. At the  $c$ : prompt I typed example, on the network computers, the personal ado directory is c:\ado. So, I went into DOS "search path"). So, check to see if the directory exists. If it is there, great. If not, create it. For directory has been created, it just means that is where STATA will look for it (i.e. it is the the [2] is where STATA thinks that your personal ado directory is. This does NOT mean that the in the command window to see where your personal ado directory should be. The entry next to

#### mkdir adc mkdir ado

to create my personal ado directory. (To read more about this and about changing where your personal ado file resides, see STATA 5.0 User's Manual Chapter 23.) personal ado file resides, see STATA 5.0 User's Manual Chapter 23.) to create my personal ado directory. (To read more about this and about changing where your

### Getting the autocorrelation function Getting the autocorrelation function

c:\ado). In addition, it is a good idea to copy it onto a diskette for later use. your ado directory. The name of the command file is autocor.ado (which is on the LDA class website). You need to copy this file into your personal ado directory (e.g. on the network, this is The command that has been created for examining autocorrelation is an ado command to be put in c:\ado). In addition, it is a good idea to copy it onto a diskette for later use. website). You need to copy this file into your personal ado directory (e.g. on the network, this is your ado directory. The name of the command file is autocor.ado (which is on the LDA class The command that has been created for examining autocorrelation is an ado command to be put in

autocor.ado into that directory. Assuming that this is true... Okay, so now everybody has created a personal ado directory in the right place and copied autocor.ado into that directory. Assuming that this is true.... Okay, so now everybody has created a personal ado directory in the right place and copied

### Using the autocorrelation function Using the autocorrelation function

Now that autocor.ado is in  $STATA$ 's personal ado search path, you have the command autocor available to you. The syntax of the command is as follows: available to you. The syntax of the command is as follows: Now that autocor.ado is in STATA's personal ado search path, you have the command autocor

autocor y t id autocor y t id

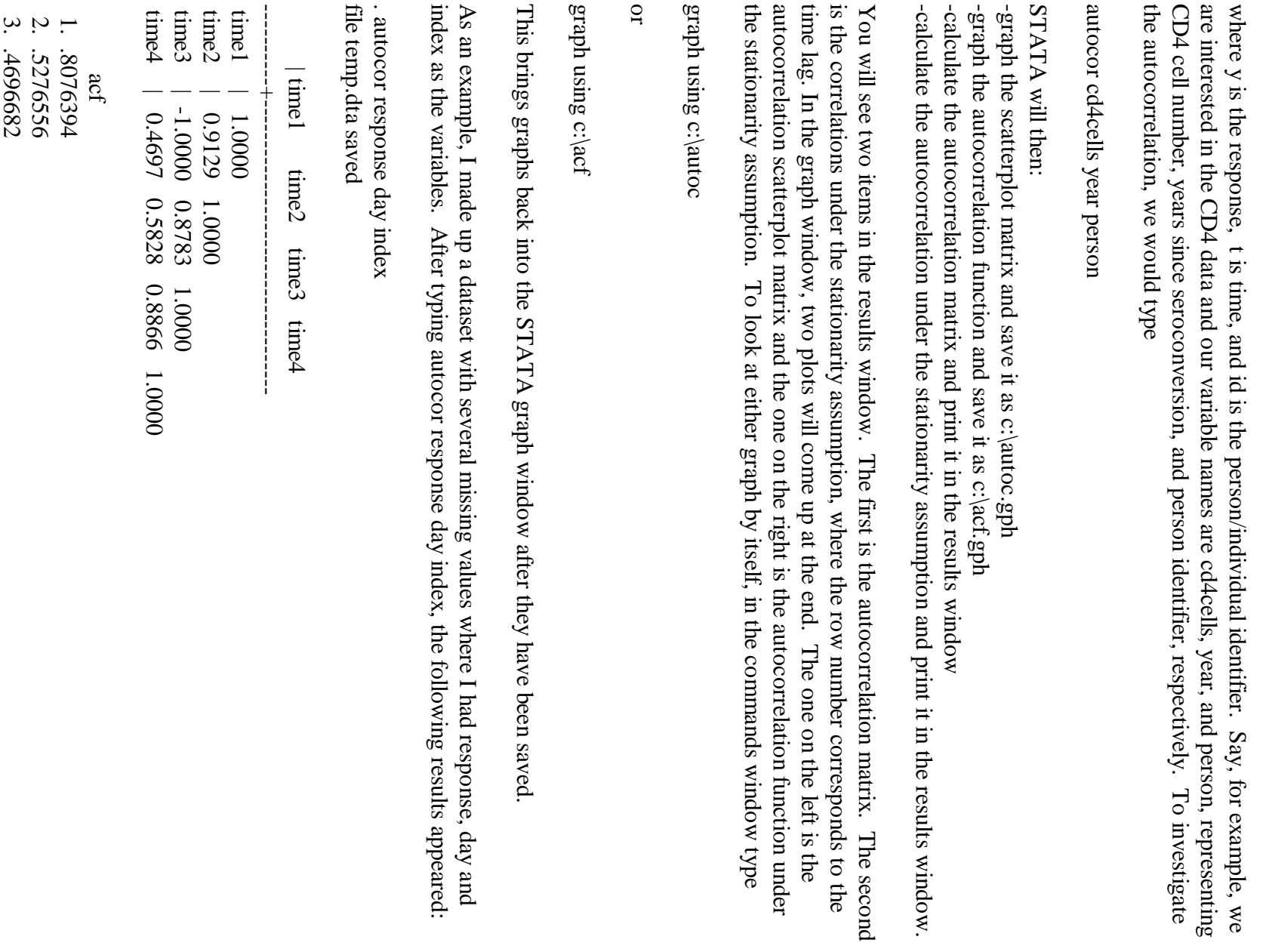